www.ksiegowanaswoim.pl

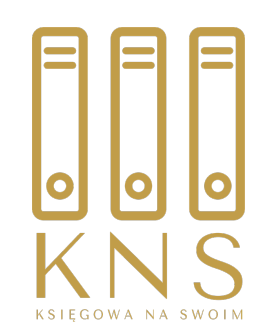

### KseF

Patrycja Kubiesa

2023 -11 -02

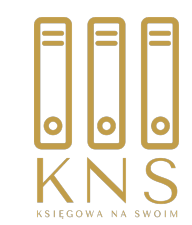

### Do czego służy KSeF?

Służy m.in. do:

1) nadawania, zmiany lub odbierania uprawnień do korzystania z Krajowego Systemu e-Faktur;

2) uwierzytelnienia oraz weryfikacji uprawnień do korzystania z Krajowego Systemu e-Faktur, posiadanych przez podmioty, o których mowa w art. 106nb;

3) wystawiania faktur ustrukturyzowanych;

- 4) dostępu do faktur ustrukturyzowanych;
- 5) otrzymywania faktur ustrukturyzowanych;
- 6) przechowywania faktur ustrukturyzowanych;

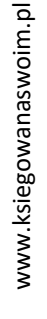

www.ksiegowanaswoim.pl

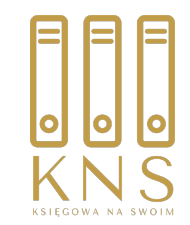

## Kto może się logować do KSeF??

```
1) podatnik,
```
- 2) podmioty wskazane przez podatnika,
- 3) podmioty, o których mowa w art. 106c pkt.1,
- 4) osoby fizyczne wskazane przez podmioty, o których mowa w art. 106c,

5) osoby fizyczne wskazane w zawiadomieniu o nadaniu lub odebraniu uprawnień do korzystania z Krajowego Systemu e-Faktur, którym podatnik lub podmioty, o których mowa w art. 106c, nadali uprawnienia do korzystania z tego systemu,

6) podmioty inne, niż wymienione w pkt 1-5, wskazane przez osoby fizyczne korzystające z Krajowego Systemu e-Faktur, jeżeli prawo do wskazywania innego podmiotu wynika z uprawnień nadanych tym osobom fizycznym

- uwierzytelnieni w sposób określony w przepisach wydanych na podstawie art. 106r pkt 3.

www.ksiegowanaswoim.pl

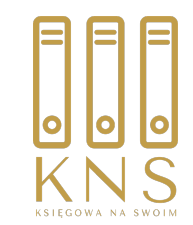

# Jak się logować do KSeF?

Korzystanie z Krajowego Systemu e-Faktur wymaga uwierzytelnienia:

- 1) kwalifikowanym podpisem elektronicznym albo
- 2) kwalifikowaną pieczęcią elektroniczną, albo
- 3) podpisem zaufanym, albo

4) wygenerowanym przez Krajowy System e-Faktur, po uwierzytelnieniu się podatnika lub podmiotu uprawnionego w sposób, o którym mowa w pkt 1–3, certyfikatem autoryzacyjnym powiązanym z parą kluczy szyfrujących, na którą składa się klucz prywatny i klucz publiczny, przypisanym do podatnika lub podmiotu uprawnionego i jego uprawnień

– oraz weryfikacji posiadanych uprawnień

www.ksiegowanaswoim.pl

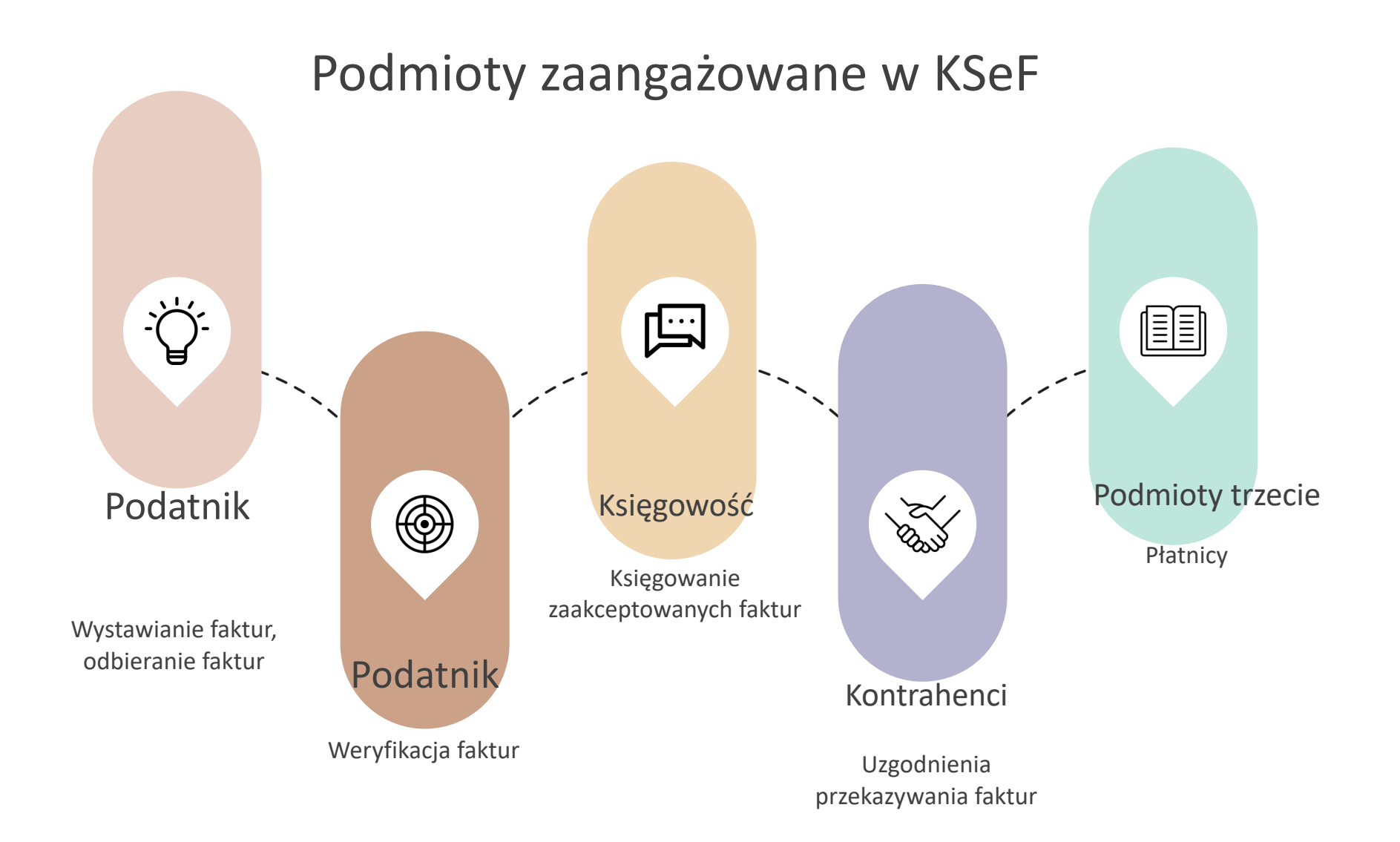

# Co klient powinien przeanalizować?

Analiza procesu obiegu faktur sprzedaży

zangażowanych

Konieczne jest stworzenie zespołu specjalistów ds. wdrożenia KSeF

Analiza osób

Skąd pochodzą dane do faktur, kto jes wystawia, weryfikuje, księguje, przesyła

Analiza obiegu faktur zakupu

Analiza

uprawnień

uprawnień i jakiego rodzaju. Analiza

Kto wymaga

tokenów

Jak przychodzą faktury zakupu, jak są procesowane

#### Analiza schemy i dopasowania programu

Analiza elementów faktury, konieczności dostosowania programu do zmienionych obiegów. rozważenie zmiany oprogramowania

### 3 KROKI do działania w środowisku KSeF

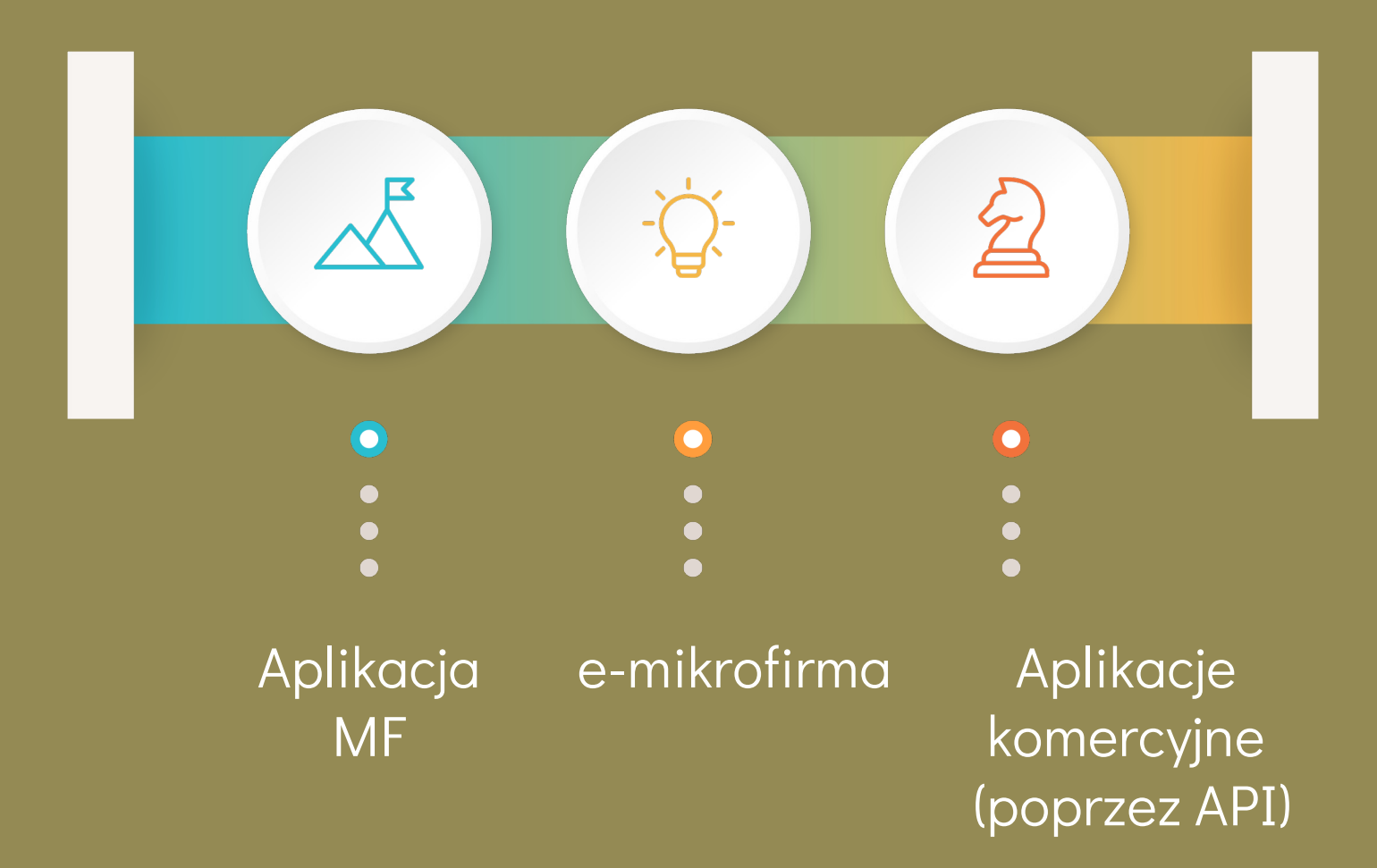

#### Co widać w aplikacji podatnika?

![](_page_7_Figure_1.jpeg)

![](_page_7_Picture_16.jpeg)

![](_page_7_Picture_3.jpeg)

#### Pobranie faktury sprzedażowej- Aplikacja Lista faktur

**Faktury sprzedażowe (Podmiot1)** Faktury zakupowe (Podmiot2) Faktury podmiotu innego (Podmiot3) Faktury podmiotu upoważnionego  $\times$  Filtrowanie Wyczyść wszystkie Data wystawienia: 02.10.2023 - 01.11.2023 X **日** Wystaw podobną fakturę **Pobierz**  $\sim$  $\times$ **Identyfikator nabywcy** PDF stem e-Faktur Numer faktury FA/1/2023 **HTML** 9662176228 Faktura podstawowa XML Numer KSeF: 6792820525-20231101-6131EEFAD792-24 Sprzedawca Nabywca NIP: 6792820525 NIP: 9662176228 Nazwa: Kancelaria podatkowa KiB Patrycja Kubiesa Nazwa: Kancelaria podatkowa KiB s.c. Patrycja Kubiesa Monika Brzostowska Adres Adres Szlak 77/222, 31-153 Kraków ul. Suraska 1/112, 15-093 Białystok Polska Polska Szczegóły Data wystawienia, z zastrzeżeniem art. 106na ust. 1 ustawy: 2023-11-01 Miejsce wystawienia: Kraków Data dokonania lub zakończenia dostawy towarów lub wykonania usługi: 2023-10-31 Pozycje Faktura wystawiona w cenach netto w walucie PLN Lp. Nazwa towaru lub usługi Cena jedn. netto llość Jedn. Stawka podatku Wartość sprzedaży netto  $\mathbf{1}$ 2000 23% 2000,00 Usługa X  $1$  szt

![](_page_8_Picture_3.jpeg)

Wystaw fakturę

#### Pobranie faktury sprzedaży-Aplikacja podatnika**Lista faktur**

Wystaw fakturę

![](_page_9_Picture_13.jpeg)

![](_page_9_Picture_3.jpeg)

#### Pobranie faktury zakupu-e-mikrofirma

![](_page_10_Figure_1.jpeg)

![](_page_11_Picture_4.jpeg)

![](_page_12_Picture_4.jpeg)

![](_page_13_Picture_4.jpeg)

![](_page_14_Picture_4.jpeg)

![](_page_15_Picture_7.jpeg)

Interioracia z KSeE w Comarch EDD Ontime - obeling importu faktur - moduły handlowe (film z lektorem)

![](_page_16_Picture_4.jpeg)

#### Programy ERP

![](_page_17_Figure_1.jpeg)